## **Foseal Car WIFI OBD2 Scanner Check Engine Diagnostic Tool**

**User Manual**

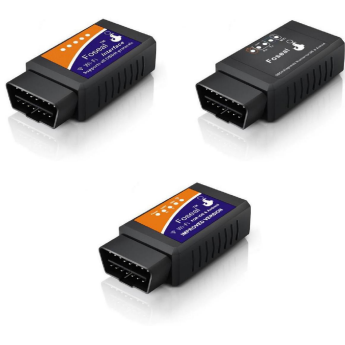

**Works with iOS & Android Device**

Thank youfor purchasingfromus.Anyquestion with our product, please send email to us **[support@foseal.com](mailto:support@foseal.com)**

We will response you within 24 hours on business day.

US: vehicles (cars and light trucks) since 1996 Canada: since 1998 European Union(EOBD): since 2001 Technical documentation of your vehicle may include information that your car OBD-II compliant

The Foseal OBD2 scan tool is an easy-to-use, inexpensiveandWIFIOBD-lladapterthat canturn your smart phone, tablet or laptop into a sophisticate diagnostic scan tool and real-time performance monitor. Find out why your Check Engine Light is on, read and clear engine trouble codes, display real-time sensor date on your phone or table with the use of a downloaded OBD-II App(**APP not included**).

Some cars do not support OBD II standard completely or use some other protocols, so a standard OBD-II adapter will not fit. Please check the supported protocols list in page 10

Android: Samsung S9 S7 S6 Galaxy Note, Galaxy Tab ,LG,GoogleAndroidphone and Tablet and so on.

## **OBD-ll Compliant Car**

- 2. Red led light stays on, means its power is on.
	-
- 4.Open app, find Settings/OBDII setting/OBD
- 5. ECU connected,Transmitting data, all lights

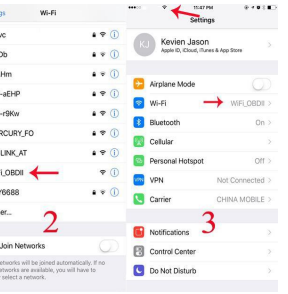

## **Compatible Devices:**

iOS : ( iPhone X 6/6S/7/8 plus 5S 4/4S,iPad Pro Air 4 Mini, etc)

## **Download and Install the APP**

"OBD Fusion" / "inCarDoc" for iOS "Torque lite"/"Torque Pro" /"DashCommand for Android

You can scanQR code or search"Foseal wifi OBD2 " on YouTube.

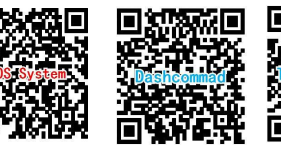

### **YouTube Video**

1. inCarDoc app for iPhone.

https:[//www.youtube.com/watch?v=3N\\_7R9E6rY0](http://www.youtube.com/watch?v=3N_7R9E6rY0) 2.Dashcommadn app for iPhone

https:[//www.youtube.com/watch?v=DzezvUmVRPU](http://www.youtube.com/watch?v=DzezvUmVRPU) 3.Torque App for Android

https:[//www.youtube.com/watch?v=scCe2yZJRd8](http://www.youtube.com/watch?v=scCe2yZJRd8)

# **How to connect it ?**

1.Turn on ignition key, plug in the adapter

3. Enable WIFI on your phone, connect with " WiFi\_OBDII"

Adapter connect type, Choose wifi

flashing

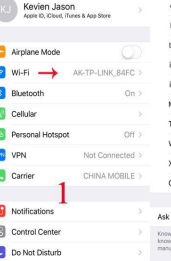

 $\frac{1}{2}$  3 4 5 6

## **A: iOS system "inCarDoc" app**

## **OBD Car Doctor** was renamed to **inCarDoc**

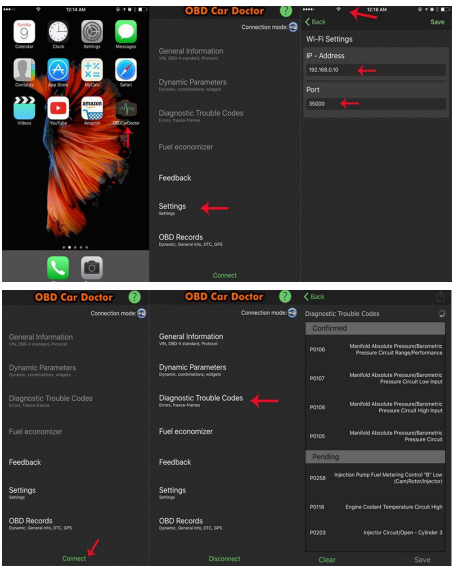

## **B :Android system : "Dashcommand "app C :Android system : "Torque Lite "app**

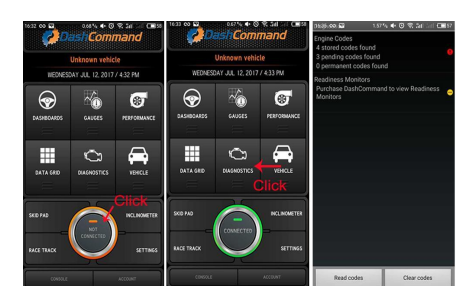

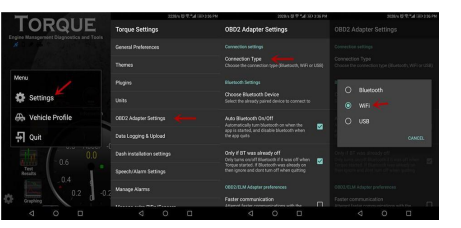

**Torque Lite (free app) or Torque Pro default Bluetoothconnection, sopleaseswitchthe connectiontypeto"WiFi"first,otherwisethe scanner can not connect the app to ECU.**

1. Turn on ignition key, plug in the adapter, all the lights will be flashing.

**YoucouldsearchonGoogletogetthemeaning of the codes**

[http://www.obd-codes.com/trouble\\_codes/](http://www.obd-codes.com/trouble_codes/)

## **Indicator light:**

2. Red led light stays on, means its power is on.

3. Transmitting data, all lights flashing again.

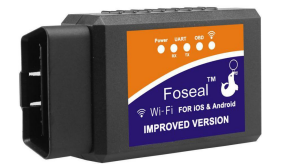

**Note:**ThearemanyotherOBD2Appsavailablethat maybe supported and check with thedeveloper or contact us if you are not sure. Some Apps require a Bluetooth OBD2 adapter.

ashtray and a note on a sticker or nameplate under the hood;"OBD llcompatibility/certified" 2.DoestheOBD2toolhaveBluetoothoption? No, only offers WIFI connection option.

Product specifications: 1. Communication method: WIFI . Support OS:IOS, Android 3. Working voltage:9V~16V 4. Working voltage:100mA 5. Working temperature:-40~85℃ 6. Dimension:1.89×1.26×0.98 inches Multi-Protocol Support:

3. Can I leave the scanner plugged in all the time? We strongly suggest you remove it from the OBD port and do not leave it plugged in if it's not in use forhours becauseOBD2port isalways powered and the adapter will still have low power consumption when vehicle is turned off.

ISO9141-2(5 baud init,10.4Kbaud) ISO14230-4 KWP(5 baud init,10.4 Kbaud) ISO14230-4 KWP(fast init,10.4 Kbaud) ISO15765-4 CAN(11bit ID,500 Kbaud) ISO15765-4 CAN(29bit ID,500 Kbaud) ISO15765-4 CAN(11bit ID,250 Kbaud) ISO15765-4 CAN(29bit ID,250 Kbaud) SAE J1939 CAN(29bit ID,250\*Kbaud) USER1 CAN(11\*bit ID,125\*Kbaud) USER2 CAN(11\*bitID,50\*kbaud)

### **FAQ and Troubleshooting:**

1.Howtoknowwhethervehiclecompatiblewith OBD2 ?

Thereshouldbea16pinDLC(DiagnosticLink Connector)usuallyunderthedashandbehind 4.WIFI-OBDll is not showing up on myphone's WIFI list. Check if the adapter is fully plugged in and if the cigarfuse if your vehicleis in good condition.You can also try it on another vehicle to verify.

5.OBD-ll adapter not found byApp. Make sure your ignition key is on and WIFI is connected with "WIFI-OBDII". Check the App connection settings (Connection type WIFI,IP 192.168.0.10&port 35000) andrestartit. **Ifyou use static IP.TryHDCP**. If it still does not work, please contact us.

6.Which sensor data can iget? OBD2 Readings, EOT,EGT,Throttle. Boost, Speed,Fuel Trim, DPF Temp, Balance Rates and more.Remember readable parameters depend on what's installed in the OBD ll system by the manufacturer. Generally, never vehicle will give morereadings.Pleasealsonotethatmore sensors you have on the list the refresh frequency is lower.It is because the vehicle bus/OBD device throughput is limited.